Step 1: I checked the workflow and creation box for the SDELIVERY table

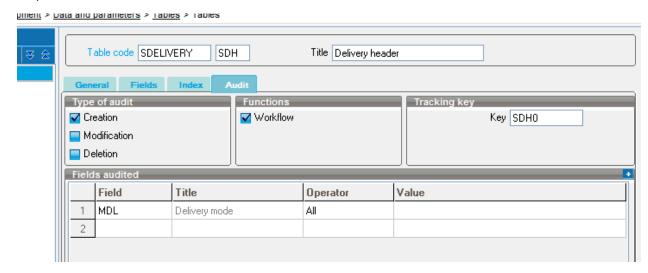

Step 2: I added the data model (altered)

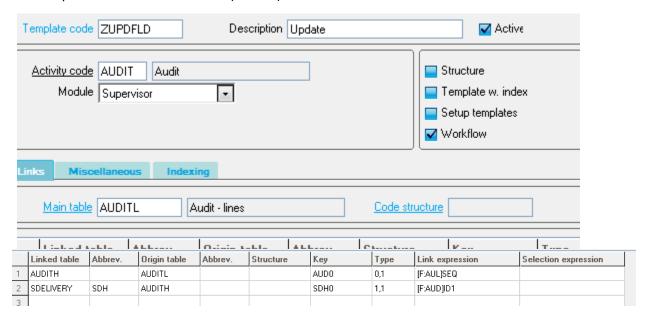

Step 3: I added the workflow rule

With ref. to new data model and conditions

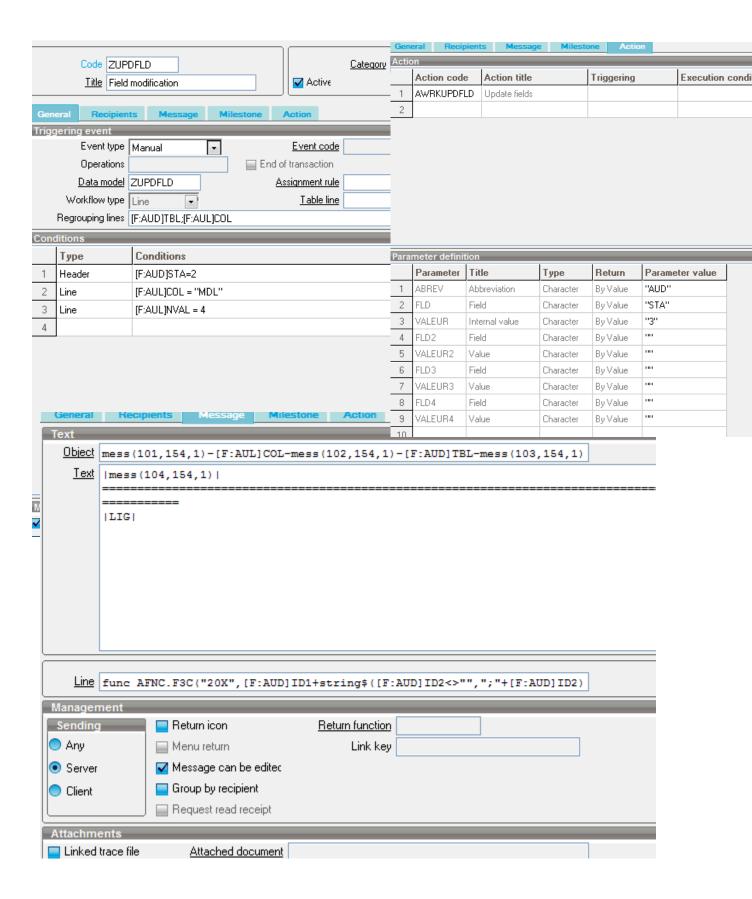

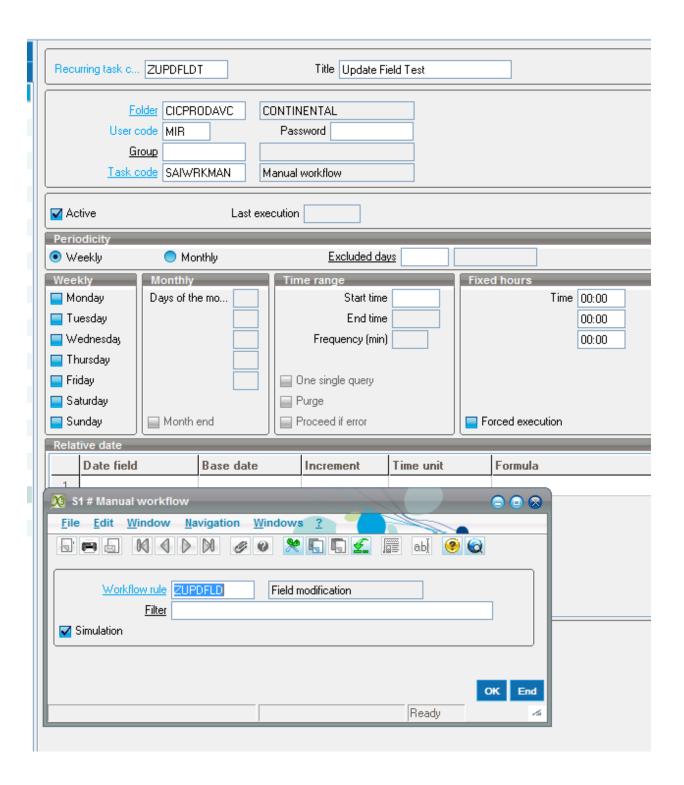